## **EK DERS TAHAKKUK UYGULAMASI**

## **(DERS SAATİ ÜCRETLİ EĞİTMENLER)**

İlgili bölüm sekreterliği tarafından tahakkuk oluşturulup kontrol bölümü tıklandıktan sonra ders saati ücretli eğitmenin ekranında tahakkuk bilgileri görünecektir.

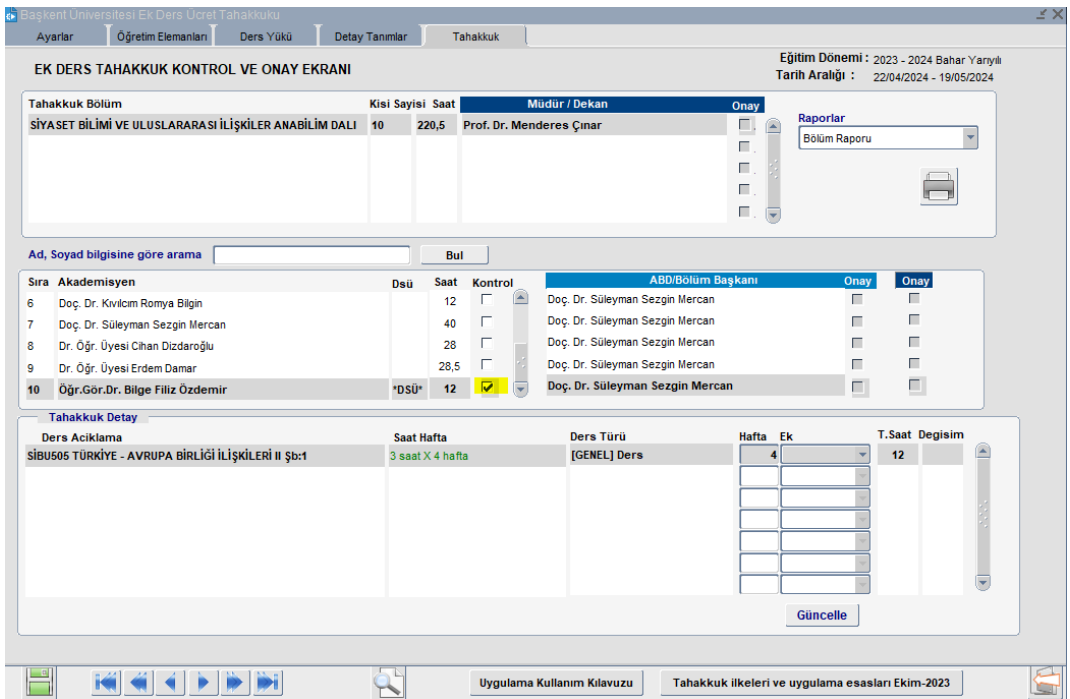

İlgili eğitmen YBS uygulaması ana ekranı üzerinden Ders Tahakkuk Uygulamasına girebilir.

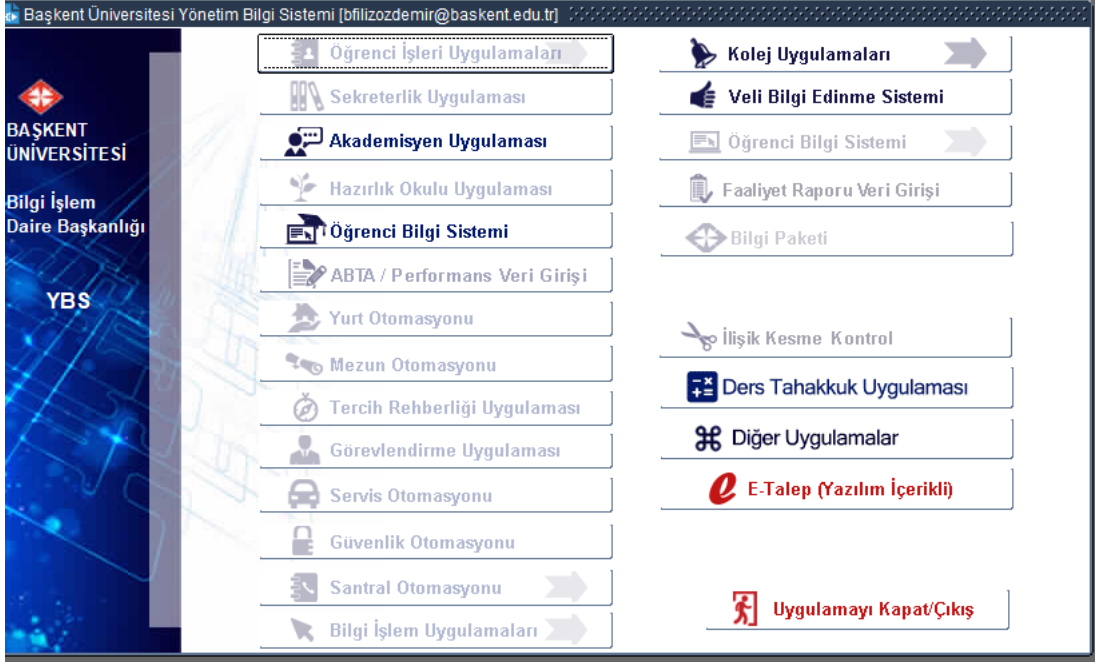

Bu ekran üzerinden kendi tahakkuk bilgilerini görerek onay kutucuğunu işaretlemesi gerekmektedir.

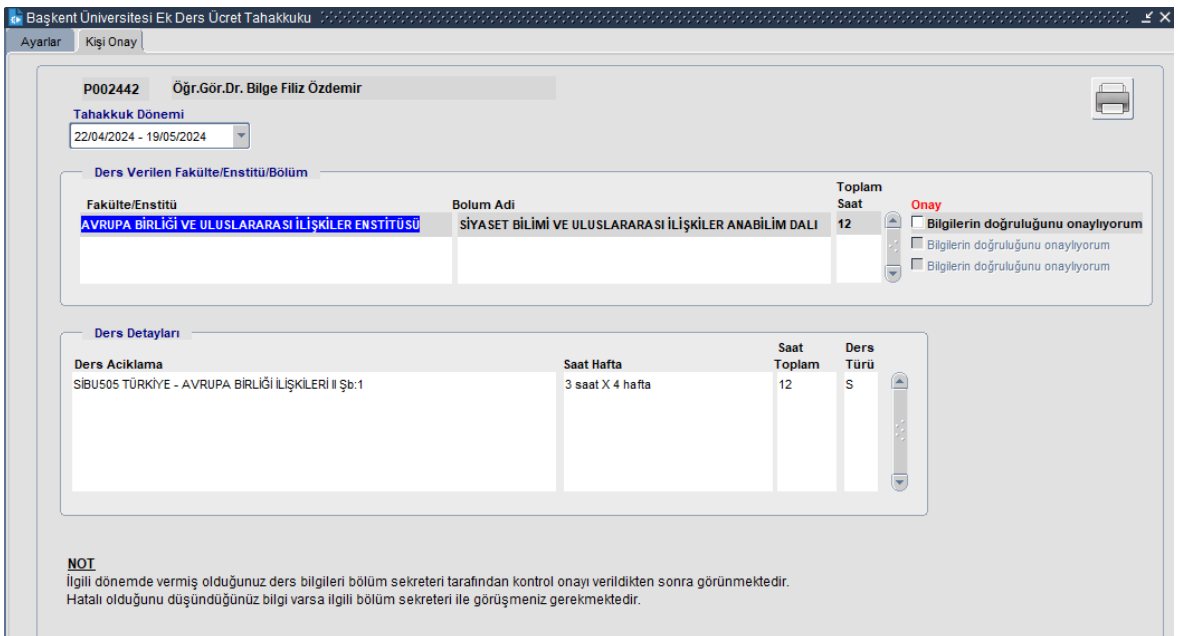

İlgili kişinin birden fazla bölümde dersi var ise listede alt alta gelecek ve her biri için onay vermesi gerekecektir.

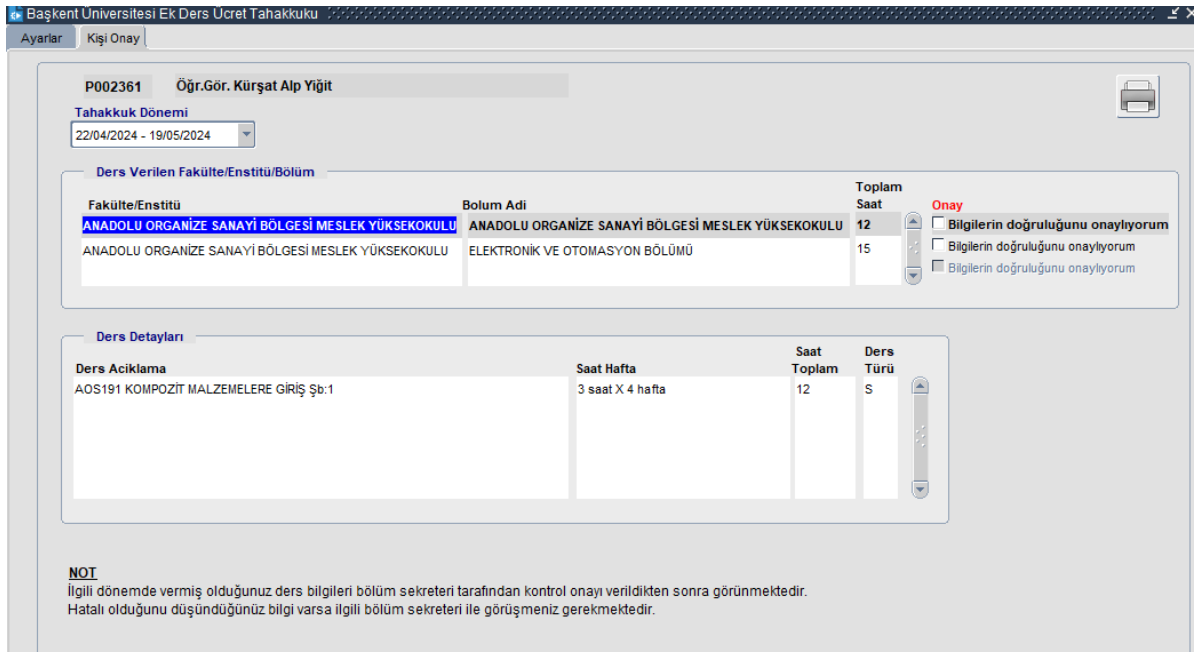

Toplu raporlar DSÜ ve Kadrolu ayrı olarak alınacaktır.

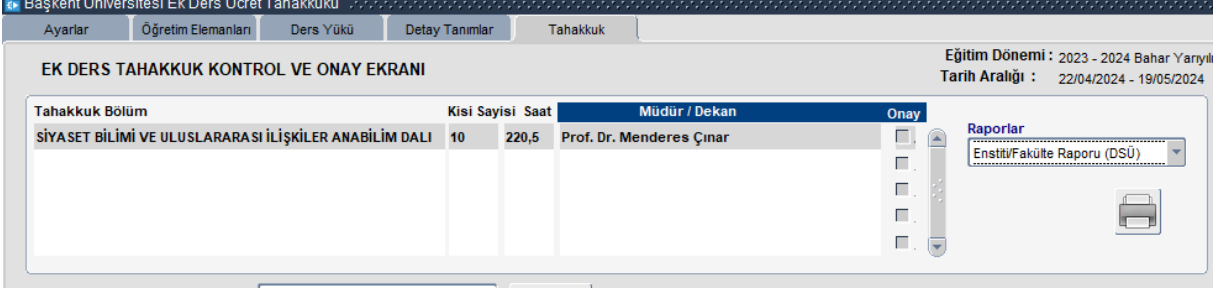